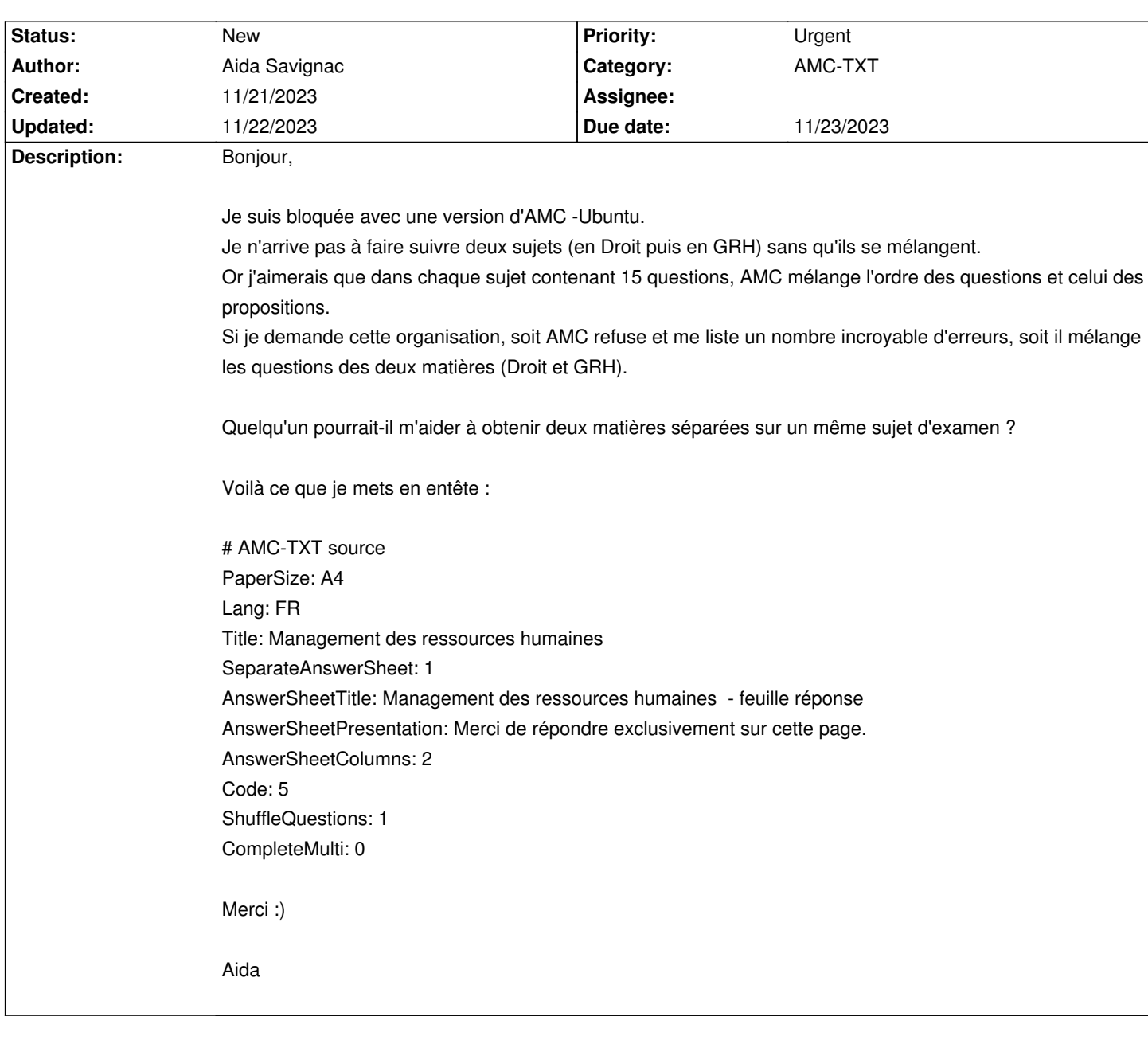

## **Auto Multiple Choice - Bug # 896: 2 sujets différents sur un seul examen**

## **History**

## **11/22/2023 02:06 pm - Frédéric Bréal**

Vous devez créer 2 groupes distincts ( voir groupes de question, section 4) sous la forme <pre>

\*([group=droit] Un texte éventuel

les questions

\*)

\*([group=DRH] un texte éventuel

les questions

\*)

</pre>